# *Unité 3 : Recherche documentaire*

**Date :**…………………………………………………………………..

## **Cours 15 : La recherche d'information sur un support de stockage**

### **I. L'arborescence :**

- Définition : L'arborescence est la façon d'organisation des dossiers dans une unité de stockage.
- Exemple :

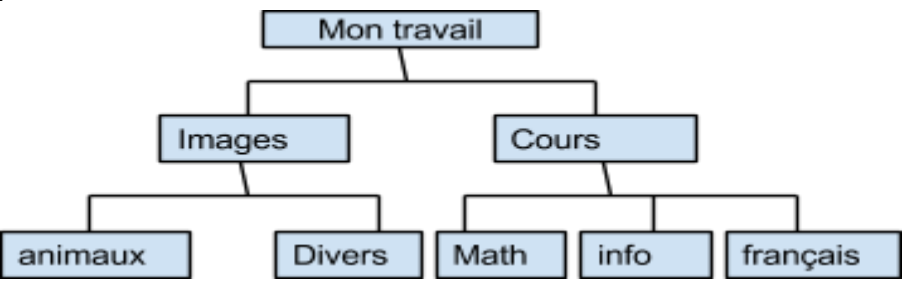

### **II. L'explorateur Windows :**

- Définition : L'explorateur windows est un programme qui permet :
	- de visualiser l'arborescence des unités de stockage,
	- d'afficher le contenu des disques et des dossiers.
	- la fenêtre de l'explorateur windows : c'est une fenêtre de windows divisée en deux parties :
		- la première parite qui se trouve à gauche de la fenêtre affiche les disques et les dossiers.
		- ●la deuxième partie à droite affiche le contenude l'élèment sélectionné dans la première partie.
	- ouvrir l'explorateur windows : Pour ouvrir l'explorateur windows on peut suivre les étapes ci-dessous:
		- on fait un clique droit sur le bouton démarrer
		- dans le menu contextuel qui apparaît, on clique sur l'option explorer

### **III. Recherche d'un fichier :**

○ Recherche d'un fichier à l'aide de l'explorateur Windows :

pour effectuer cette recherche on :

- ouvre l'explorateur windows
- dans la partie gauche de l'explorateur, on cherche notre fichier et on le sélectionne.
- on trouvera notre fichier dans la partie droite de la fenêtre.
- recherche d'un fichier à l'aide de la fonction "rechercher" de Windows :
- si on ne connaît pas l'emplacement où se trouve le fichier qu'on cherche on peut utiliser la fonction "rechercher" de Windows, pour cela on suit ces étapes:
	- clique sur le bouton démarrer puis sur rechercher
	- dans le fenêtre qui apparaît, tu choisis le type du fichier, puis tu saisis le nom de ce fichier.
	- clique sur le bouton "rechercher" pour démarrer la recherche.
	- Si le fichier cherché existe, il sera affiché dans la partie droite de la fenêtre.
- Remarques :
	- on peut utiliser seulement une partie du nom du fichier qu'on cherche, afin de le trouver sur l'ordinateur.
	- on utilise aussi les caractères génériques si on oublie des lettres qui constitues le nom du fichier. par exemple : le caractère \* peut remplacer une suite de caractères dans le nom ou l'extension du fichier.
	- on peut aussi chercher un fichier à partir d'un élément de son contenu.